# **SET-TOP BOX** Remote Guide

## INFO

Inside App: Displays info about what you're watching

## GUIDE

Inside App: Takes you to the traditional-style PulseTV guide

## HOME

Takes you to the home of the set-top box (outside PulseTV)

## VOLUME (+/-)

Controls volume if device is paired with TV

## 

#### To search within PulseTV's App:

Navigate to the search icon in the main menu, then select the microphone icon on the screen to activate voice control. Using the Google Assistant button on the remote will exit the PulseTV app.

## POWER

(')

vod

apps

Ρ

6

9

menu

TV APP

OK

2

5

8

0

ARRIS

mute

info

guide

back

#### TV APP

Launches PulseTV App from device main menu

## VOD

Inside App: Takes you to the selection menu for movies

## PAGE (up/down)

Inside App: Page (up) and page (down) within the guides

### GOOGLE ASSISTANT

Searches for your voice command request outside of PulseTV App

#### MENU

Inside App: Takes you to main menu

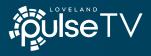